**УДК 004.415.2** 

# **ПРОЕКТИРОВАНИЕ ИГРОВОГО ПРИЛОЖЕНИЯ «FLAMY – НЕОБЫЧНАЯ ГОЛОВОЛОМКА» ДЛЯ МОБИЛЬНЫХ УСТРОЙСТВ ПОД УПРАВЛЕНИЕМ ОПЕРАЦИОННОЙ СИСТЕМЫ ANDROID**

# *А.П. ЛАБУЗОВА*

## *(Представлено: канд. физ.-мат. наук, доц. О.В. ГОЛУБЕВА)*

*Рассматривается проектирование игрового приложения «Flamy – необычная головоломка» для мобильных устройств под управлением операционной системы Android.*

Игровое приложение «Flamy – необычная головоломка» предназначено для приятного и интересного времяпрепровождения пользователя. Пользователю будет предлагаться ряд уровней, в которых необходимо решить различные задачи и ребусы, используя не только свои логику и сообразительность, но и аппаратные и физические возможности устройства.

# **Определение основных функциональных возможностей приложения**

При запуске приложения на экране отображается главное меню. Данное меню предоставляет пользователю следующие возможности:

- приступить к прохождению игры;
- оценить игру;
- выйти из игры.

Если пользователь переходит к прохождению игры, то открывается экран с текущим для игрока уровнем. На экране уровня предоставляется информация о количестве жизней и очков. Также пользователь здесь может получить доступ к меню подсказок и бонусов или вернуться в главное меню. При верном прохождении уровня, игрок получает доступ к следующему уровню. Следует также реализовать поздравление с успешным прохождением уровня и кратким описанием верного решения. В случае неверного решения «тратится» одна «жизнь». Если все остается нуль «жизней», то открывается диалоговое окно, предоставляющее следующий выбор:

- перейти на пять уровней назад;
- просмотреть рекламу для восстановления «жизней».

При выборе первого варианта текущий уровень уменьшается на пять, второго – происходит восстановление всех жизней, а текущий уровень остается прежним. В случае успешного прохождения всей игры следует реализовать отображение поздравления.

Выбор пункта главного меню «Оценить игру» пользователю предоставляется возможность дать оценку данной игре. При этом открывается экран, где можно выставить оценку от единицы до 5 включительно; если выставленная оценка будет от 1 до 3, то предлагается возможность написать разработчику о причине недовольства игрой, иначе – написать отзыв в Google Play. После оценки приложения пользователь получает дополнительные очки в благодарность, независимо от его решения.

Если пользователь выбирает пункт выхода из игры, то приложение должно закрыться.

#### **Варианты использования**

Диаграмма вариантов использования, как правило, является исходной моделью, с которой начинается процесс моделирования на языке UML. Она описывает функциональное назначение системы в самом общем виде с точки зрения всех ее пользователей и заинтересованных лиц.

При создании диаграмм вариантов использования нужно выделить два вида сущностей – актеры и прецеденты. Актер – это множество логически связанных ролей, исполняемых при взаимодействии с прецедентами. Прецедент – это описание множества последовательных событий, включая варианты, выполняемых системой, которые приводят к наблюдаемому актером результату [2].

Для игры-головоломки можно выделить одного актера - игрок. Основные требования к разрабатываемому приложению отображены с помощью диаграммы вариантов использования, представленной на рисунке 1.

Игрок может взаимодействовать с программой различными образами: проходить и оценивать игру. При прохождении игры он может использовать подсказки, аппаратные и физические возможности своего мобильного устройства.

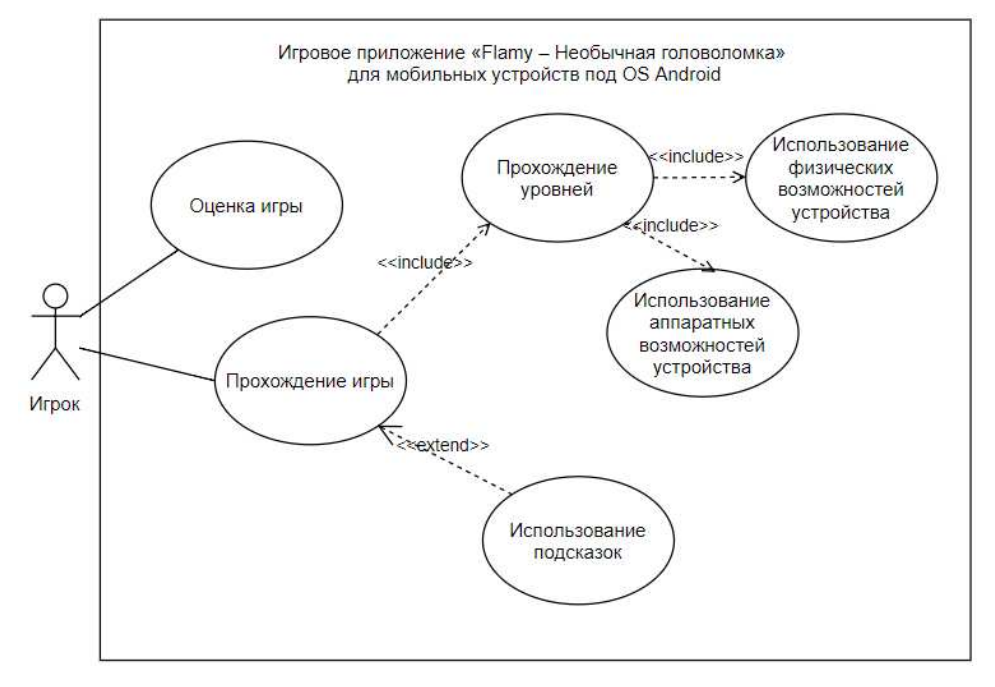

Рисунок 1. - Диаграмма вариантов использования

### Разработка пользовательского интерфейса

При проектировании приложения немаловажную часть занимает разработка пользовательского интерфейса. Пользовательский интерфейс является своеобразным коммуникационным каналом, по которому осуществляется взаимодействие пользователя и его мобильного устройства. Поэтому от качества проектирования пользовательского интерфейса во многом зависит эффективность работы с приложением.

Немаловажной задачей является разработка графического интерфейса пользователя. Игровое приложение разрабатывается для мобильных устройств под управлением ОС Android, поэтому оно будет строится согласно спецификации Material Design.

Под графическим интерфейсом пользователя (Graphical User Interface - GUI) подразумевается тип экранного представления, при котором пользователь имеет произвольный доступ ко всем видимым экранным объектам (элементам интерфейса) и осуществляет непосредственное манипулирование ими. Чаще всего элементы интерфейса в GUI реализованы на основе метафор и отображают их назначение и свойства, что облегчает понимание и освоение программ неподготовленными пользователями.

Графический интерфейс пользователя является частью пользовательского интерфейса и определяет взаимолействие с пользователем на уровне визуализированной информации [1].

Любое приложение под Android представляет собой набор Activity и их взаимодействие между собой. Activity представляют собой экраны, которые создаются при помощи XML разметки.

Для удобной работы пользователя с игрой разработаем дружественный графический интерфейс, который поможет игроку безошибочно ориентироваться в приложении. Основными Activity являются главное меню, экран с уровнем и меню подсказок. Чтобы наглядно представить внешний вид данных экранов, создадим их прототипы. Прототип главного меню представлен на рисунке 2.

Как видно из рисунка 2 экран главного экрана должен представлять собой следующее:

крупный логотип с названием игры по центру;

три крупных кнопки, расположенных вертикально друг за другом под логотипом с названием игры.

Логотип статичен и некликабелен.

При нажатии условной кнопки для перехода к прохождению игры должен открыться экран с уровнем. Его прототип представлен на рисунке 3.

Теперь на основе макета, предоставленного на рисунке 3, разработаем концепцию графического пользовательского интерфейса. Как видно из рисунка вверху располагается информация о текущем количестве «жизней» и количестве очков игрока, а также кнопка для возврата в главное меню. Ниже располагается основная область уровня, где находится задание, его условие и кнопка перехода в меню подсказов и бонусов. Еще ниже располагается место для рекламы. При включенном Интернете там будет отображаться баннер рекламы, иначе - однотонная пустая область.

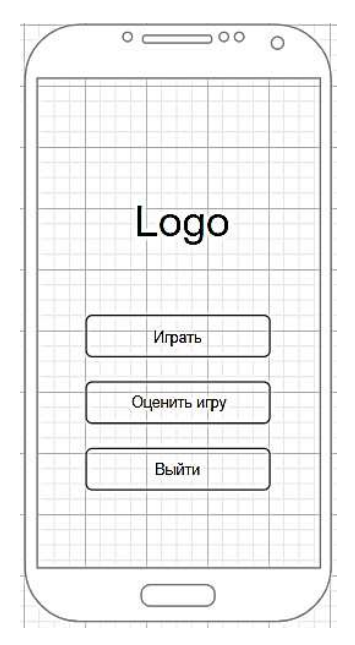

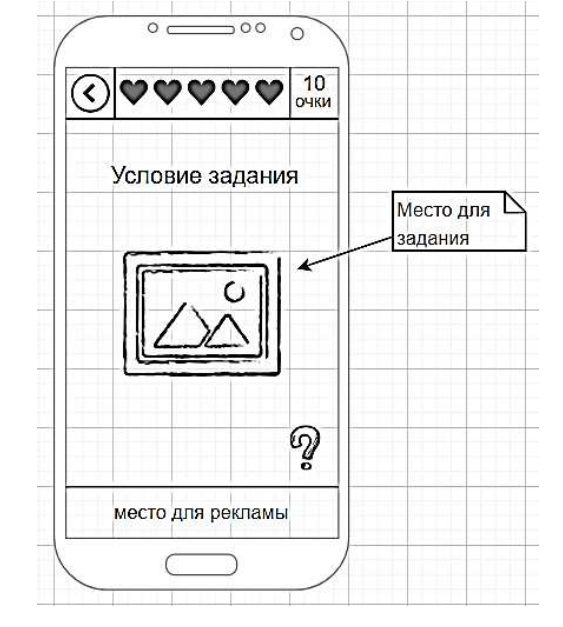

**Рисунок 2. – Прототип главного меню Рисунок 3. – Прототип экрана для уровней игры**

При нажатии на условную кнопку перехода в меню подсказок и бонусов, открывается диалоговое окно с данным меню. Его прототип представлен на рисунке 4.

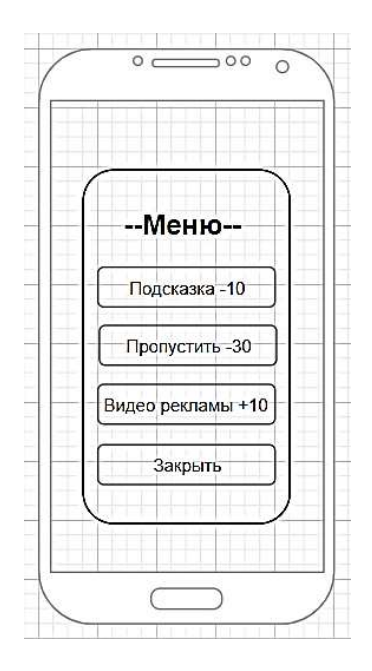

**Рисунок 4. – Прототип меню подсказок и бонусов**

Исходя из макета, представленного на рисунке 4, разработаем концепцию графического пользовательского интерфейса. Меню подсказок и бонусов представляет собой диалоговое окно, состоящее из надписи «Меню» и четырех кнопок, расположенных друг под другом:

- «Подсказка -10»;
- «Пропустить -30»;
- «Видео рекламы +10»;
- «Закрыть».

При нажатии на условную кнопку «Подсказка -10» отображается небольшое диалоговое окно с текстом подсказки и кнопкой «Х» для закрытия, а также происходит вычитание десяти очков из текущего счета игрока. Условная кнопка «Пропустить -30» позволяет игроку пропустить текущий уровень и перейти к следующему, при этом из актуального счета игрока вычитается тридцать очков. Если игрок кликает на условную кнопку «Видео рекламы +30», то на весь экран воспроизводится видео с рекламой после просмотра данного видео игрок получает плюс тридцать очков к своему текущему счету. При нажатии на условную кнопку «Закрыть» окно закрывается, и игрок возвращается к прохождению уровня.

Таким образом, в данной статье были определены основные функциональные возможности, составлена диаграмма вариантов использования, а также разработан пользовательский интерфейс игрового приложения «Flamy – необычная головоломка».

# ЛИТЕРАТУРА

- 1. Графический интерфейс пользователя [Электронный ресурс]. Режим доступа: https://ru.wikipedia.org/Графический\_интерфейс\_пользователя. – Дата доступа: 16.09.2018.
- 2. Лекция 3 : Элементы графической нотации диаграммы вариантов использования [Электронный ресурс]. – Режим доступа: ttps://www.intuit.ru/studies/courses/32/32/lecture/1004%25252525253Fpage% 25252525253D2/. – Дата доступа: 16.09.2018.